Mac: This drive is preformatted exFAT for us **Mac:** This drive is preformatted exFAT for use<br>with both PC and Mac. For Time Machine, it must be reformatted for Mac. Reformatting will delete all data previously stored on the drive.

Review details of your Expansion's warrant by opening the Seagate Limited Warranty Statement on your drive or go to www.seagate.com/warranty. To request warranty service, contact an authorized Seagate service center or refer to www.seagate.com/support/expansio ssd for more information regarding customer support within your jurisdiction.

#### FCC DECLARATION OF CONFORMANCI

Note: To protect your data, always follow the safe removal procedures for your operating system when disconnecting your product.

This device complies with Part 15 of the FCC Rules. Operation is subject to the following two conditions: (1) this device may not cause harmful interference, and (2) this device mu accept any interference received, including interference that may cause undesired operation.

### **CLASS B**

This equipment has been tested and found comply with the limits for a Class B digital device, pursuant to Part 15 of the FCC Rules. These limits are designed to provide easonable protection against harmful interference in residential installation. Th equipment generates, uses, and can radiate radio frequency energy and, if not installed and used in accordance with the instruction may cause harmful interference to radio communications.

Our goods come with guarantees that cannot be excluded under the Australian Consumer Law. You are entitled to a replacement or refund for a major failure and for compensation for any other reasonably foreseeable loss or damage. You are also entitled to have the goods repaired or replaced if the goods fail to be of acceptable quality and the failure does not amount to a major failure. Revision - July 1, 2020

For at opretholde den optimale ydeevne til Expansion SSD skal du lade den være tilsluttet din computer i en time med jævne mellemrum. Sørg for, at computeren ikke går i dvale i løbet af denne periode.

**Mac:** Dette drev er forudformateret exFAT<br>til brug med både pc og Mac. Det skal genformateres til Mac for at bruge Time Machine. Genformatering sletter alle data der tidligere er gemt på drevet.

BEMÆRK! Følg altid operativsystemets<br>procedurer for sikker fjernelse af lagerenheder, når du afbryder forbindelsen, for derved at beskytte dine data.

However, there is no guarantee that interference will not occur in a particular installation. If this equipment does cause harmful interference to radio or television reception, which can be determined by turning the equipment off and on, the user is encouraged to try to correct the interference by one or more of the following

#### measures:

Um eine optimale Leistung der Expansion SSD sicherzustellen, lassen Sie sie regelmäßig für eine Stunde an Ihren PC angeschlossen. Achten Sie darauf, dass der PC während dieser Zeit nicht in den Ruhezustand wechselt.

**Mac:** Dieses Laufwerk ist mit exFAI<br>vorformatiert und kann mit PC und Mac verwendet werden. Zur Verwendung von Time Machine muss es für den Mac neu formatier werden. Bei der Neuformatierung gehen alle gespeicherten Daten verloren.

- Reorient or relocate the receiving antenna. • Increase the separation between the equipment and receiver. • Connect the equipment into an outlet on a circuit different from that to which the
- receiver is connected. Consult the dealer or an experienced radio TV technician for help.

# CAUTION: Any changes or modifications made to this equipment may void the user's authority to operate this equipment.

#### For Australian Customers Only.

desconecte el producto Revise los detalles de la garantía de su

su territorio

Pour maintenir votre Expansion SSD à un niveau de performances optimal, connectezle régulièrement à votre PC pendant une heure. Assurez-vous que votre PC ne passe pas en mode veille durant cette période.

## Expansion abriendo la declaración de garantía **TTT WWW.SEAGATE.COM** IT WWW.SEAGATE.COM

Se detaljerne for din Expansion-garanti ved at åbne Seagate Limited Warranty Statement p dit drev eller gå til www.seagate.com/warranty.

Kontakt et autoriseret Seagate-servicecenter for at anmode om garantiservice, eller gå til www.seagate.com/support/expansion-ssd for mere information vedrørende kundesupport i dit land.

Om de prestaties van de Expansion SSD optimaal te houden, laat u deze regelmat een uur aangesloten op uw pc. Zorg ervoor dat uw pc gedurende die periode niet overschakelt naar een sluimerstand.

OPMERKING: Volg ter bescherming van uw gegevens altijd de procedures van uw besturingssysteem voor het veilig verwijderen van hardware als u het product wilt loskoppelen.

HINWEIS: Befolgen Sie immer die Anweisungen Ihres Betriebssystems zum sicheren Entfernen der Festplatte, um die Integrität Ihrer Daten zu gewährleisten.

Einzelheiten zur Garantie für Ihre Expansion finden Sie in der Seagate Garantieerklärung zu Ihrer Festplatte oder auf www.seagate.com/warranty. Im Garantiefall wenden Sie sich bitte an ein autorisiertes Seagate Servicecenter oder besuchen Si www.seagate.com/support/expansion-ssd, wo Sie weitere Informationen über den Kundensupport in Ihrer Region erhalten.

# **ES** WWW.SEAGATE.COM

For å opprettholde optimal ytelse for Expansion SSD, la den være koblet til datamaskinen i en time med jevne mellomrom. Forsikre deg om at datamaskinen ikke går i hvilemodus i løpet av denne tiden.

Se gjennom detaljene for garantien din ved å åpne Seagates begrensede garantierklæring på disken eller gå til Expansion www.seagate.com/warranty. For å be om garantivilkår, kan du kontakte et autorisert Seagate-servicesenter eller gå til www.seagate.com/support/expansion-s

# **PL** WWW.SEAGATE.COM

durante este tiempo.

Aby utrzymać optymalną wydajność dy Expansion SSD, co jakiś czas zostaw go podłączonego do komputera prze godzinę. Upewnij się, że komputer ni przechodzi wtedy w tryb uśpienia.

ES WWW.SEAGATE.COM Para mantener un rendimiento ópti de la unidad Expansion SSD, déjela conectada al ordenador durante una hora periódicamente. Asegúrese de d su ordenador no entre en modo repos Mac : Ce disque est préformaté en exFAT de manière à fonctionner sur PC et Mac. Pour Time Machine, le disque doit être reformaté pour Mac. Lors du reformatage, toutes les données stockées au préalable sur le disque seront effacées.

> Szczegółowe informacje dotyczące gwara można sprawdzić, otwierając Oświadczenie dotyczące ograniczonej gwarancji Seagate, lub na stronie Expansion www.seagate.com/ warranty. Aby skorzystać z usługi gwarancyjnej, należy skontaktować się z autoryzowanym serwisem Seagate lub odwiedzić stronę www.seagate.com/support/expansion-ssd gdzie można uzyskać dodatkowe informacje dotyczące obsługi klienta w danej lokalizacji.

limitada de Seagate que se encuentra en su unidad o visite www.seagate.com/warranty. Para solicitar servicio técnico bajo la garantía, póngase en contacto con un centro de servicio autorizado de Seagate o visite www.seagate. com/support/expansion-ssd si desea obtener más información sobre el servicio técnico en

Mac: Esta unidad está preformateada en formato exFAT para usarse tanto con PC como con Mac. Para poder utilizar Time Machine, la unidad debe volver a formatearse para Mac. Al volver a formatear se eliminarán todos los datos almacenados previamente en la unidad. NOTA: Para proteger sus datos, asegurese<br>de seguir los procedimientos de extracción segura de su sistema operativo siempre que connaître les conditions de garantie de votre Expansion, ouvrez la déclaration de garantie limitée Seagate sur votre disque ou consultez la page www.seagate.com/warranty. Pour toute demande d'intervention sous garantie, contactez un centre de réparation agréé Seagate clientèle ou consultez le site www.seagate.com/support/expansion-sso pour obtenir de plus amples informations sur le support clientèle dont vous dépendez.

REMARQUE : Pour protéger vos données, suivez toujours les procédures de retrait sécurisé correspondant à votre système d'exploitation lors de la déconnexion du produit.

> **Mac:** Этот накопитель предварительн отформатирован в формате exFAT дл использования как с ПК, так и с Mac. Для Time Machine накопитель должен быть отформатирован для Mac. При переформатировании будут удалены все данные, ранее сохраненные на накопителе.

Per mantenere le prestazioni ottimali dell'unità Expansion SSD, lasciarla periodicamente collegata al PC per un'ora, accertandosi che nel frattempo il PC non vada in modalità di sospensione.

Чтобы просмотреть подробную информацию о гарантии на Expansion, откройте на накопителе файл с заявлением об ограниченной гарантии Seagate или перейдите по ссылке www.seagate.com/ warranty. За предоставлением гарантийного обслуживания, обратитесь в уполномоченный сервисный центр компании Seagate или зайдите на сайт www.seagate.com/support/expansionssd, чтобы получить дополнительную информацию об обслуживании клиентов в вашем регионе.

Mac: questa unità è pre-formattata exFAT per l'utilizzo sia su PC che Mac. Per Time Machine è necessario riformattarla per Mac. La riformattazione comporterà la cancellazione di tutti i dati precedentemente salvati sull'unità.

Jotta Expansion SSD: n suorituskyky olisi optimaalinen, jätä se yhdistettynä tietokoneeseen tunniksi säännöllisi väliajoin. Varmista, että tietokone e mene nukkumaan tänä aikana.

NOTA: per proteggere i dati, disconnettere sempre il dispositivo applicando la procedura di rimozione sicura dell'hardware.

Tarkista Expansion -takuusi tiedot avaamalla asemalla oleva Seagaten rajoitetun takuun lausunto tai vierailemalla osoitteessa www.seagate.com/warranty. Jos haluat pyytää takuupalvelua, ota yhteys valtuutettuu

Controllare i dettagli della garanzia del vostro Expansion aprendo la Garanzia Limitata di Seagate Informativa presente sulla vostra unità o su www.seagate.com/warranty. Per richiedere un servizio coperto da garanzia contattare un centro di assistenza autorizzato Seagate o fare riferimento a www.seagate.com/ support/expansion-ssd per maggior informazioni in merito all'assistenza clienti presente nel vostro territorio.

Mac: Deze schijf is gepreformatteerd in exFAT om te gebruiken met zowel pc als Mac. Voor Time Machine moet de schijf geformatteer zijn voor Mac. Opnieuw formatteren zal alle gegevens verwijderen die eerder op de schijf waren opgeslagen.

Meer informatie over de garantie op uw Expansion vindt u door de garantieverklaring van Seagate Limited te openen op uw schijf for å få ytterligere informasjon angående of door naar www.seagate.com/warranty te kundestøtte innenfor jurisdiksjonen din. gaan. Om de garantieservice aan te vragen,

kunt u contact opnemen met een erkend Seagate-servicecentrum of ga naar www.seagate.com/support/expansion-ssd voor meer informatie over klantenservice in uw regio.

## NO WWW.SEAGATE.COM

Mac: Denne stasjonen er forhåndsformatert exFAT for bruk både med PC og Mac. For Time Machine må den være formatert på nvt for Mac. Hvis du formaterer på nytt, vil all data som er tidligere lagret på denne harddisken bli slettet.

MERK: For å beskytte dine opplysninger, følg alltid de sikre fjerningsprosedyrene for operativsystemet ditt når du frakobler produktet.

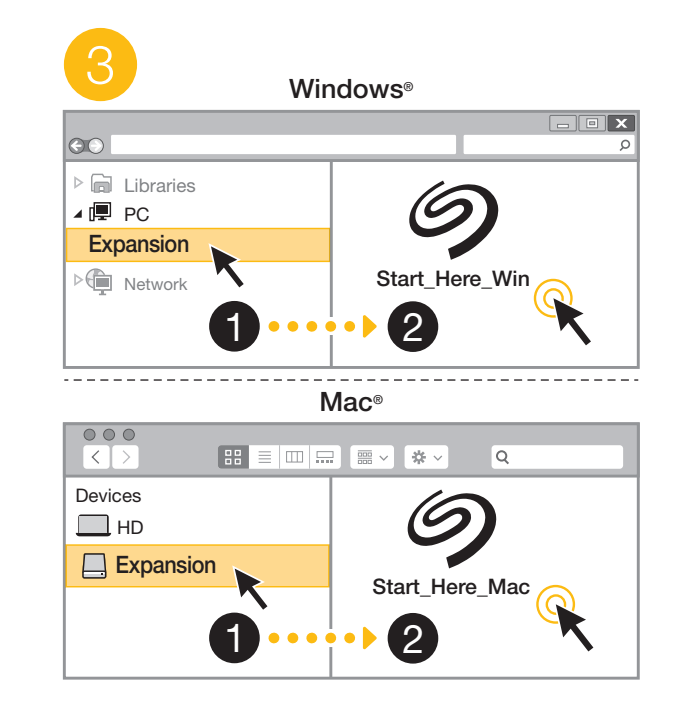

**Mac:** Dysk jest wstępnie sformatowany w systemie plików exFAT do użytku z komputera PC i Mac. W razie pracy z Time Machine dysk musi być sformatowany w systemie kompatybilnym z Mac. Sformatowanie spowoduje usunięcie wszystkich danych zapisanych wcześniej na dysku.

**UWAGA!** Aby chronić dane, należy zawsze postępować zgodnie z odpowiednimi dla danego systemu procedurami bezpiecznego usuwania sprzętu.

PT WWW.SEAGATE.COM Para manter o desempenho ideal do Expansion SSD, deixe-o ligado ao seu PC durante uma hora periodicamente. Certifique-se de que o PC não entra em a unidade suspensão durante este período.

Mac: Esta unidade está pré-formatada como exFAT para utilização tanto com PC como com Mac. Para se utilizar o Time Machine, tem de ser reformatada para Mac. A reformatação irá eliminar todos os dados guardados anteriormente na unidade.

NOTA: Para proteger os seus dados, sempre que pretender desligar o seu produto, cumpra os procedimentos de remoção segura aplicáveis ao seu sistema operativo.

Analise os detalhes da garantia do seu Expansion abrindo a Declaração de garantia limitada do Seagate em seu disco ou em www.seagate.com/warranty. Para solicitar serviço de garantia, entre em contato com um centro de serviço autorizado da Seagate ou consulte www.seagate.com/support/ expansion-ssd para obter mais informaçõe em relação ao suporte ao cliente em sua jurisdição.

# **BR** WWW.SEAGATE.COM

Para manter o desempenho ideal do Expansion SSD, deixe-o conectado ao PC por uma hora periodicamente. Certifique-se de que o PC não entre em modo de suspensão durante esse tempo.

Mac: Essa unidade é pré-formatada em formato exFAT para uso com PC e Mac. Para o Time Machine, a unidade deve ser novamente formatada para Mac. A reformatação excluirá todos os dados armazenados anteriormente

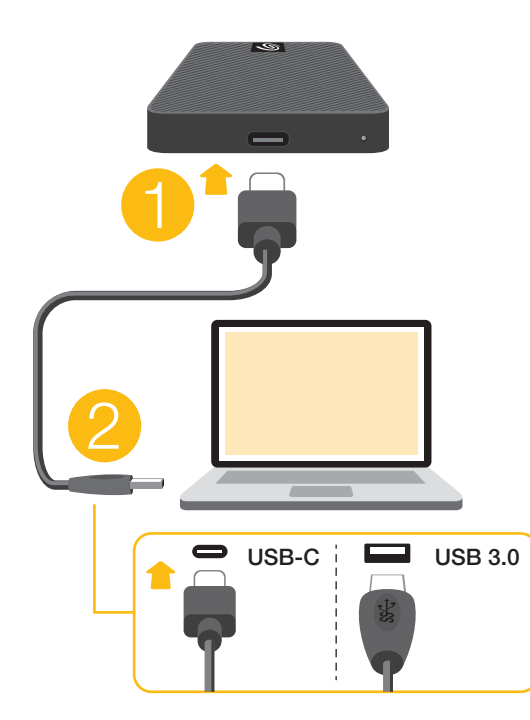

To maintain optimal performance for Expansion SSD, leave it connected to your PC for an hour periodically. Make sure your PC doesn't go to sleep during this time.

# **EN WWW.SEAGATE.COM**

NOTA: Para proteger seus dados, sempre siga os procedimentos de remoção segura do seu sistema operacional ao desconectar o produto.

Reveja os detalhes da garantia do seu Expansion ao abrir a Declaração de garantia limitada da Seagate em sua unidade ou vá para www.seagate.com/warranty. Para requisitar o serviço de garantia, entre em contato com um centro de serviço Seagate autorizado ou consulte www.seagate.com/ support/expansion-ssd para obter mais informações sobre suporte ao cliente na s jurisdição.

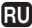

### RUWWW.SEAGATE.COM

Для поддержания оптимальной производительности накопителя Expansion SSD периодически оставляйт его подключенным к компьютеру на ча В течение этого времени компьютер н должен переходить в спящий режим.

**ПРИМЕЧАНИЕ.** Чтобы обеспечить сохранность данных, при отключени продукта всегда выполняйте в операционной системе процедуру безопасного извлечения.

Mac: Tämä asema on valmiiksi alustettu exFAT-muodossa, jota voi käyttää sekä PCettä Mac-tietokoneissa. Jotta Time Machine -toimintoa voidaan käyttää, asema täytyy alustaa Macia varten. Alustaminen poistaa kaikki asemalle aiemmin tallennetut tiedot.

HUOMAUTUS: Suojaa tietojasi laitetta irrotettaessa ja noudata aina töiäriestelmän ohieita, iotka koskevat laitteen turvallista poistamista.

Seagate-huoltokeskukseen tai vieraile osoitteessa www.seagate.com/support/ expansion-ssd, josta löydät lisätietoja oman alueesi asiakastuesta.

För att bibehålla optimal prestanda f Expansion SSD, lämna den ansluten till din dator i en timme med jämna mellanrum. Se till att din dator är inte försatt i viloläge under denna tid.

# SV WWW.SEAGATE.COM

Mac: Den här hårddisken är förformaterad som exFAT för användning med både PC och Mac. För Time Machine måste den vara formaterad för Mac. Omformatering raderar alla data som sparats på hårddisken.

Se mer information om din Expansiongaranti genom att öppna meddelandet om Seagates begränsade garanti på din enhet eller gå tillwww.seagate.com/warranty. För att begära service under garantin, kontakta ett auktoriserat Seagate-servicecenter eller se www.seagate.com/support/expansion-ssd för mer information om kundsupport inom din jurisdiktion.

## **COM** WWW.SEAGATE.COM

Obs! För att skydda dina data ska du alltid följa de förfaranden för säker borttagning som gäller för ditt operativsystem när du kopplar från produkten.

**Mac:** Disk je předformátován na formát exFAT pro použití s PC i Mac. V případě softwaru Time Machine se musí přeformátovat pro Mac. Přeformátováním odstraníte všechna data dříve uložená na disku.

Chcete-li si prohlédnout podrobnosti své záruky Expansion, otevřete Prohlášení o omezené záruce Seagate Limited Warrant Statement na své jednotce, anebo přejděte na stránku www.seagate.com/warrant Chcete-li nárokovat záruční servis, obraťte se autorizované servisní středisko Seagate anebo na stránce www.seagate.com/support/ expansion-ssd získáte další informace týkající se zákaznické podpory ve vaší jurisdikci.

Pro zajištění optimálního výkonu nechávejte externí disk Expansion SSD v pravidelných intervalech připojený ke svému počítači. Zajistěte, aby váš počíta během této doby nepřešel do režimu spánku.

**POZNÁMKA:** Při odpojování výrobku vždy dodržujte postup bezpečného odebrání pro váš operační systém za účelem ochrany svých dat.

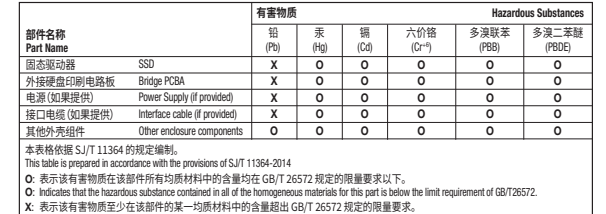

X: Indicates that the hazardous substance contained in at least one of the homogeneous materials used for this part is above the limit requirement of GB/T26572.

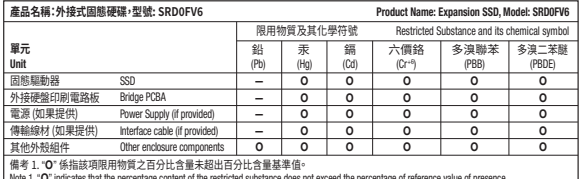

Note 1. "O" indicates that the percentage content of the restricted substance does not exceed the percentage of reference value of presence.

備考 �. "—" 係指該項限用物質為排除項目。

Note 2. "—" indicates that the restricted substance corresponds to the exemption.

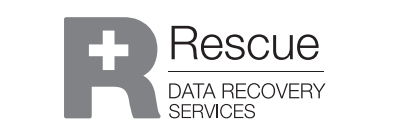

# Www.seagate.com/rescue

# **SO SEAGATE X** LK HI  $\circledast$

China RoHS 2 table

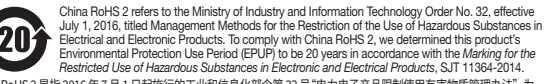

この装置は

Expansion SSD'nin performansından iyi şekilde yararlanmak için diski belirli aralıklarla bir saat boyunca bilgisayarı bağlı tutun. Disk bağlıyken bilgisayarınız uyku moduna geçmemesi gerekir.

> 中国 RoHS 2 是指 2016 年 7 月 1 日起施行的工业和信息化部令第 32 号"电力电子产品限制使用有害物质管理办法"。为 了符合中国 RoHS 2 的要求,我们根据"电子电气产品有害物质限制使用标识"(SJT 11364-2014) 确定本产品的环保使用 期 (EPUP) 为 20 年。

#### Taiwan RoHS table

Garantinizin detaylarını incelemek i sürücünüzün üzerindeki Seagate Sı Garanti Bildirimini açın ya da Expansion'a gidin www.seagate.com/warranty. Garanti hizmeti istemek için, yetkili bir Seagate hizmet merkezi ile iletişime geçin ya da bölgenizdeki müşteri desteği hakkında daha fazla bilgi iç www.seagate.com/support/expansion-ssd adresine başvurun.

# **D** WWW.SEAGATE.COM

Taiwan RoHS refers to the Taiwan Bureau of Standards, Metrology and Inspection's (BSMI's) requirements in standard CNS 15663, Guidance to reduction of the restricted chemical substances in electrical and electronic equipment. Beginning on January 1, 2018, Seagate products must comply with the "Marking of presence" requirements in Section 5 of CNS 15663. This product is Taiwan RoHS compliant.

**CATATAN: Untuk melindungi data Anda** selalu ikuti prosedur pelepasan yang aman untuk sistem pengoperasian saat memutuskan koneksi produk Anda.

The following table meets the Section 5 "Marking of presence" requirements.

台灣 RoHS 是指台灣標準局計量檢驗局 (BSMI) 對標準 CNS 15663 要求的減排電子電氣設備限用化學物質指引。 10910018年1月1日起, Seagate 產品必須符合 CNS 15663 第 5 節「含有標示」要求。本產品符合台灣 RoHS。 下表符合第 5 節「含有標示」要求。

通过打开您的硬盘上"Seagate 有限保修 声明"查看您的 Expansion 的保修,或者访问 www.seagate.com/warranty。要申请 保修服务

© 2021 Seagate Technology LLC. All rights reserved. Seagate, Seagate Technology and the Spiral logo are registered trademarks of Seagate Technology LLC in the United States and/or other countries. All other trademarks or registered trademarks are the property of their respective owners. Complying with all applicable copyright laws is the responsibility of the user. Seagate reserves the right to change, without notice, product offerings or specifications.

為了讓 Expansion SSD 維持最佳效能 定期與 PC 保持連接狀態一小時。請不要讓 PC 在這段時間內進入睡眠狀態。

**Mac:** 硬碟機預先格式化為 exFAT,可用於 PC 和 Mac。 對於 Time Machine,必須重新格式化為 適用於 Mac。 重新格式化將會刪除先前儲存 硬碟機 上的所有資料

Expansion SSD의 최적 성능을 유지 주기적으로 1시간 동안 PC에 연결된 상태로 두십시오. 이 시간 동안 PC가 절전 모드로 전환되지 않도록 주의하십시오.

Seagate Technology LLC., 47488 Kato Road, Fremont, CA 94538 USA www.seagate.com Seagate Technology NL B.V., Tupolevlaan 105, 1119 PA Schiphol-Rijk NL Seagate Technology NL B.V., (UK Branch), Jubilee House, Globe Park, 3rd Ave, Marlow SL7 1EY, UK Seagate Singapore International Headquarters Pte. Ltd., 90 Woodlands Avenue 7 Singapore 737911

PN: 201779400B 08/21

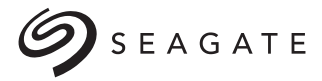

# **EXPANSION**

Minimalist design

# ELWWW.SEAGATE.COM

**Mac:** このドライブは、PC と Mac の両方で使用 きるように、あらかじめ exFAT 形式でフォーマッ トされています。 Time Machine を使用する場 は、Mac 用に再度フォーマットする必要があり す。 再フォーマットを実行すると、ドライブに保存 されていたすべてのデータが削除されます。

Για να διατηρήσετε τη βέλτιστη απόδοση για το Expansion SSD, αφήνετέ το περιοδικά συνδεδεμένο στον υπολογιστή σας για μία ώρα. Βεβαιωθείτε ότι ο υπολογιστής σας δεν θα μπει σε κατάσταση αναστολής λειτουργίας κατά τη διάρκεια αυτής της περιόδου.

**Mac:** Η μονάδα δίσκου είναι προμορφοποιημένη σε exFAT για χρήση και σε υπολογιστή και σε Mac. Για το Time Machine, πρέπει να έχει επαναμορφοποιηθεί για Mac. Η επαναμορφοποίηση θα διαγράψει όλα τα δεδομένα που έχουν ήδη αποθηκευτεί στη μονάδα δίσκου.

**ΣΗΜΕΙΩΣΗ:** Για την προστασία των δεδομένων σας, να ακολουθείτε πάντοτε τις διαδικασίες ασφαλούς κατάργησης για το λειτουργικό σας σύστημα κατά την αποσύνδεση της συσκευής σας.

Δείτε τις λεπτομέρειες της εγγύησης του Expansion σας ανοίγοντας τη Δήλωση Περιορισμένης Εγγύησης της Seagate στη μονάδα σας ή μεταβείτε στη διεύθυνση www.seagate.com/warranty. Για την αίτηση υπηρεσίας εγγύησης, επικοινωνήστε με ένα εξουσιοδοτημένο κέντρο εξυπηρέτησης της Seagate ή ανατρέξτε στη διεύθυνση www.seagate.com/support/expansion-ssd για περισσότερες πληροφορίες σχετικά με την υποστήριξη πελατών στην περιοχή σας.

# **HU** www.seagate.com

Az Expansion SSD optimális teljesítményének fenntartása érdekében csatlakoztassa az eszközt a számítógéphez egy órán keresztül rendszeres időközönként. Ügyeljen arra, hogy a számítógép ezen idő alatt ne kerüljön alvó állapotba.

**Mac:** Ez a meghajtó előre formázott exFAT rendszerű, amely PC-hez és Machez is egyaránt használható. A Time Machine használatához a meghajtót Mac alatt kell formázni. Az újraformázás a meghajtón tárolt összes korábbi adatot törli.

**MEGJEGYZÉS:** Az adatok védelme érdekében a termék leválasztásakor mindig kövesse az operációs rendszernek megfelelő biztonságos eltávolítási eljárást.

A garanciára vonatkozó részletes információkért nyissa meg a Seagate korlátozott garancianyilatkozatát a meghajtó vagy lépjen a www.seagate.com/warranty oldalra. Ha garanciás szervizelést szeretne kérni, forduljon egy hivatalos Seagate szervizközponthoz, vagy olvassa el a következő oldalon található információkat: www.seagate.com/support/expansion-ssd az Ön régiójában elérhető ügyféltámogatási lehetőségekről.

# TRWWW.SEAGATE.COM

**Mac:** Bu sürücü, hem PC hem Mac ile kullanılabilmesi için exFAT olarak önceden biçimlendirilmiş şekilde gelir. Tim Machine için Mac'e uygun şekilde yeniden bicimlendirilmelidir. Yeniden bicimlendirm işlemi, sürücüde bulunan tüm veriyi silecektir.

**NOT:** Verilerinizi korumak için ürününüzün bağlantısını keserken her zaman işletim sisteminiz için gereken güvenli kaldırma işlemlerini uygulayın.

Untuk mempertahankan performa optimal Expansion SSD, biarkan tetap terhubung ke PC Anda selama satu jam secara berkala. Pastikan PC Anda tidak beralih ke mode tidur dalam jangka waktu tersebut.

Mac: Hard disk ini adalah exFAT yang telah diformat sebelumnya untuk digunakan dengan PC dan Mac. Untuk Time Machine, hard disk harus diformat untuk Mac. Memformat ulang akan menghapus semua data yang sebelumnya disimpan di hard disk.

Tinjau kembali detail garansi Expansion Anda dengan membuka Pernyataan Garansi Terbatas Seagate untuk hard disk Anda atau kunjungi www.seagate.com/warranty. Untuk meminta servis garansi, kontak service center resmi Seagate atau lihat www.seagate.com/ support/expansion-ssd untuk info lebih lanju mengenai dukungan pelanggan di daerah Anda.

# **ZH\_CN** WWW.SEAGATE.COM

为保持最佳性能,请定期将 Expansion SSD 接至 PC,持续一小时。在此期间, 请确保 PC 不会进入睡眠模式。

**Mac:**硬盘已预格式化为 exFAT 格式,同时适用 于 PC 和 Mac。 对于 Time Machine,必须重新格 式化以适用于 Mac。 重新格式化会删除硬盘 此前存储的所有数据。

**注意:**为保护您的数据,请在断开产品时,总 是按照适用于您的操作系统的安全卸下; 程操作。

请联系授权的 Seagate 服务中心或参考 www.seagate.com/support/expansion-ssd 了解更多有关您所在地区客户支持的信息。 有关合规信息,请访问 www.seagate.com/ manuals/2021/expansion-ssd。

# **ZHIW** www.seagate.com

#### **備註:**為保護您的資料,請在中斷您產品的連接 時始終執行作業系統的安全移除程序。

透過開啟磁碟機上的 Seagate 有限保固聲明 或前往 www.seagate.com/warranty 檢閱 您的 Expansion 保固的詳細資料。若要申請保 固服務,請聯絡授權的 Seagate 服務中心,或前往 www.seagate.com/support/expansion-ssd 了解 在您所在轄區獲取客戶支援的詳細資訊。 有關合規資訊,請造訪 www.seagate.com/ manuals/2021/expansion-ssd。

# KO WWW.SEAGATE.COM

**Mac:** 이 드라이브는 PC와 Mac 모두에서 사용할 수 있도록 사전 포맷된 exFAT입니다. Time

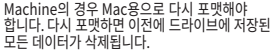

#### **참고:** 데이터를 보호하기 위해 제품 연결을 해제할 때는 운영체제에서 항상 안전 제거 절차를 따라야 합니다.

해당 드라이브에 관한 Seagate Limited Warranty Statement를 열어 Expansion의 보증에 관한 세부 정보를 확인하거나 www.seagate.com/ warranty로 이동하십시오. 보증 서비스 요청하려면 공인 Seagate 서비스 센터에 연락하거나 www.seagate.com/support/ expansion-ssd를 통해 해당 관할 구역 내 고객 지원에 관한 자세한 내용을 참조하십시오.

## JAWWW.SEAGATE.COM

Expansion SSDの性能を最適な水準に保つ ため、定期的に1時間ほどPCに接続する にしてください。その間、PCがスリープ状態 に入らないようご注意ください。

#### **注:**データ損失を防止するため、製品を取り外 す際にはオペレーティング システムの手順に従 い、正しい方法で切断してください。

Expansion の保証に関する詳細については、お 使いのドライブの Seagate Limited Warranty 証 明書をご確認いただくか、 www.seagate.com/

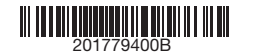

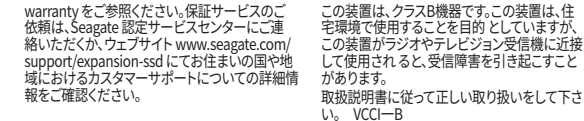

QUICK START GUIDE HURTIG STARTVEJLEDNING SCHNELLSTARTANLEITUNG GUÍA DE INICIO RÁPIDO GUIDE DE DÉMARRAGE RAPIDE GUIDA DI AVVIO RAPIDO SNELSTARTHANDLEIDING HURTIGVEILEDNING SZYBKIE WPROWADZENI GUIA DE INÍCIO RÁPIDO КРАТКОЕ РУКОВОДСТВО ПОЛЬЗОВАТЕЛЯ

PIKAOPAS **SNABBGUIDE** RYCHLÝ PRŮVODCE SPUŠTĚNÍM ΟΔΗΓΟΣ ΓΡΗΓΟΡΗΣ ΕΚΚΙΝΗΣΗΣ ÜZEMBE HELYEZÉSI ÚTMUTATÓ HIZLI BAŞLANGIÇ KILAVUZU PANDUAN MEMULAI CEPAT 快速入门指南 快速入門指南 퀵 스타트 가이드 クイック スタート ガイド